# Automating VDI

### Who am I?

- •Chris Hildebrandt
- •Sr. Global VDI Engineer
- •vExpert
- •VMware EUC Champion
- •Kansas City VMUG Leader
- •Twitter @childebrandt42
- •Blog https://childebrandt42.com/
- GitHub <https://github.com/childebrandt42/>

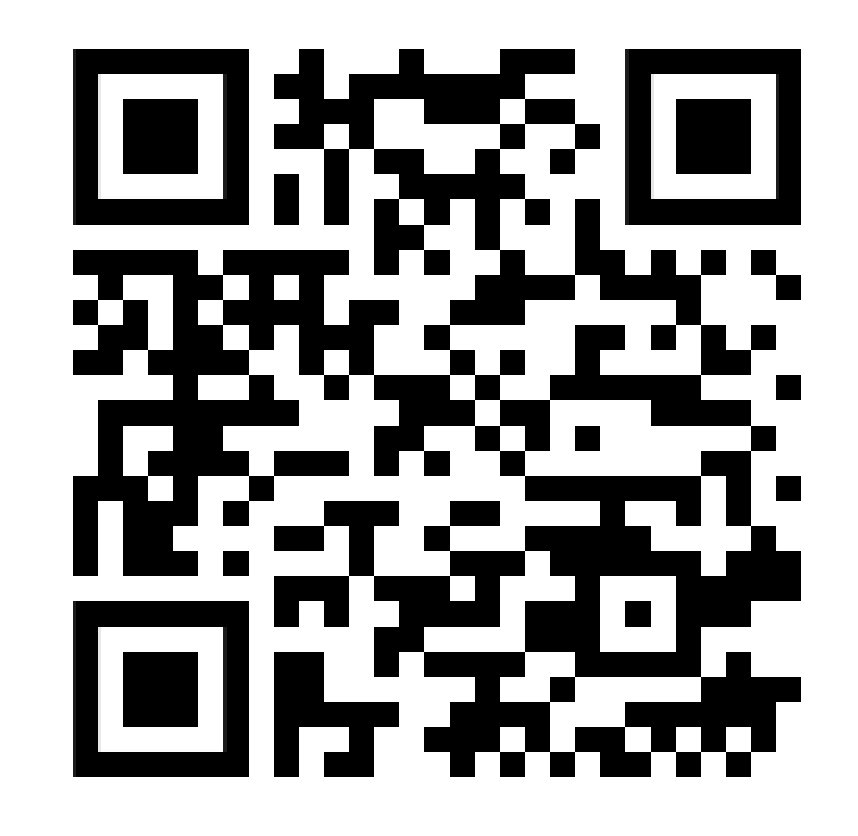

### Why Automate Daily Tasks

 $\overline{\text{·Fast}}$ 

●Reliable

●Reusable

•Enhance your logging and reporting

●**If you can automate yourself out of a job; You can get a better job!**

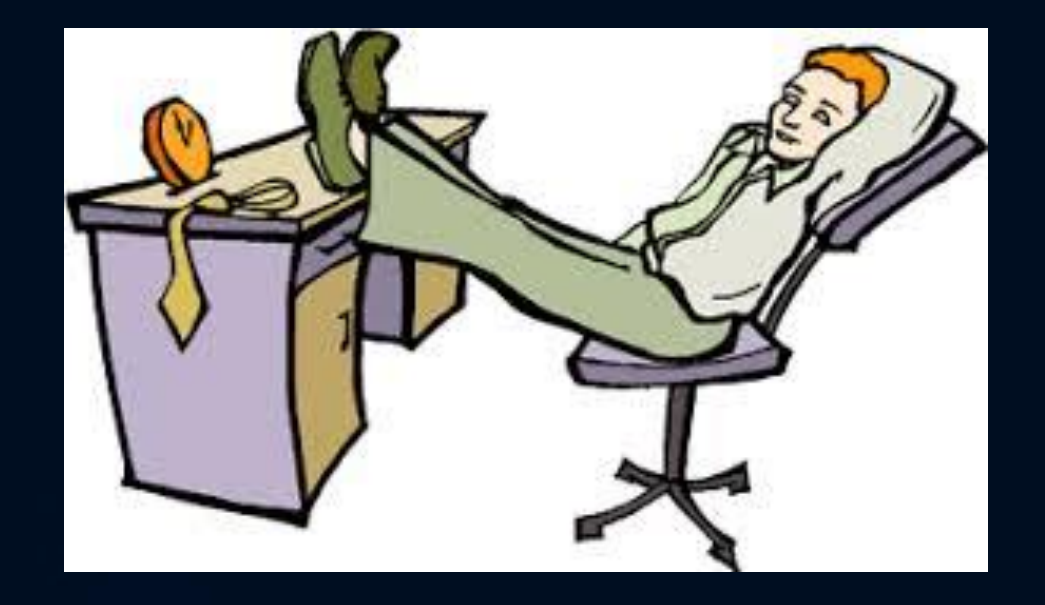

### Who in here has ever automated any VDI processes?

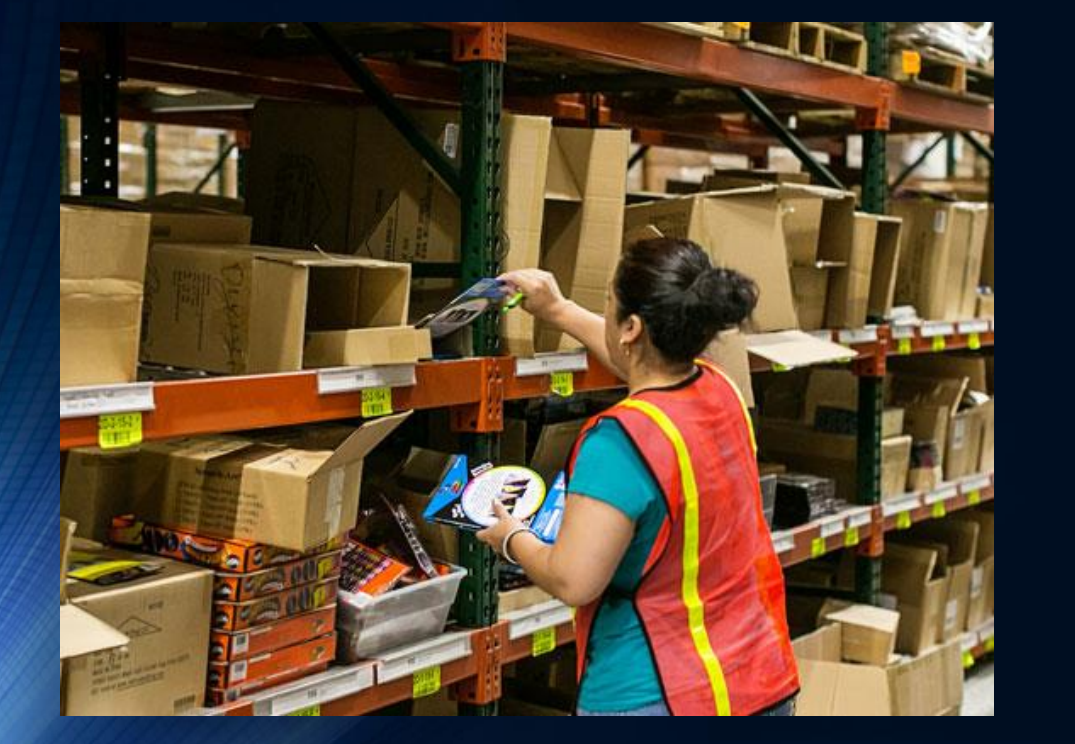

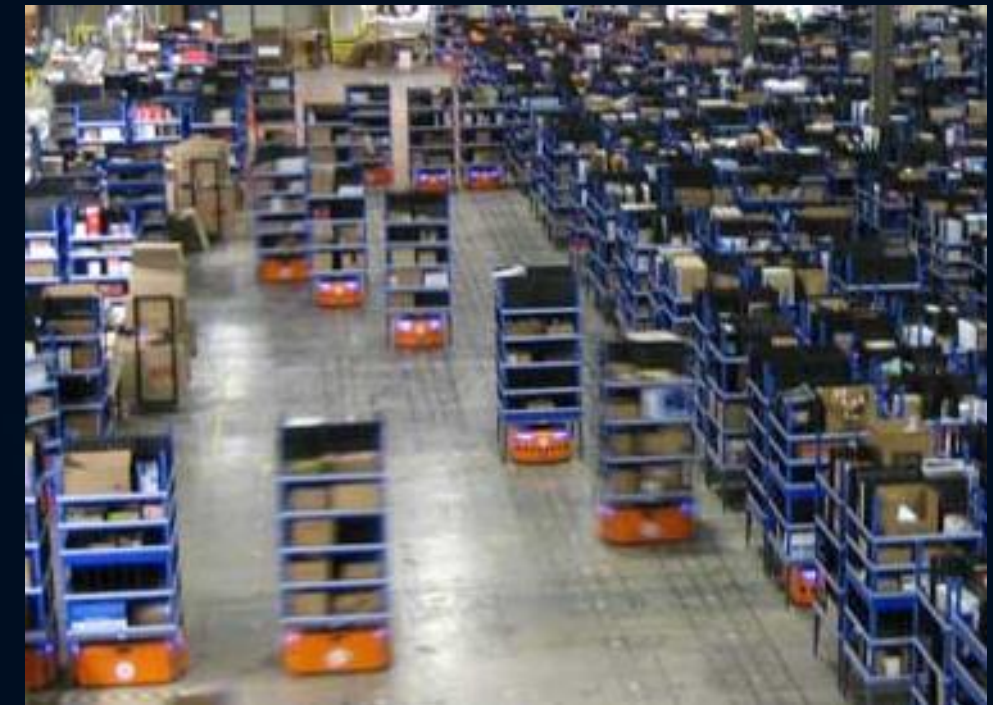

### Define the problem you are trying to solve!

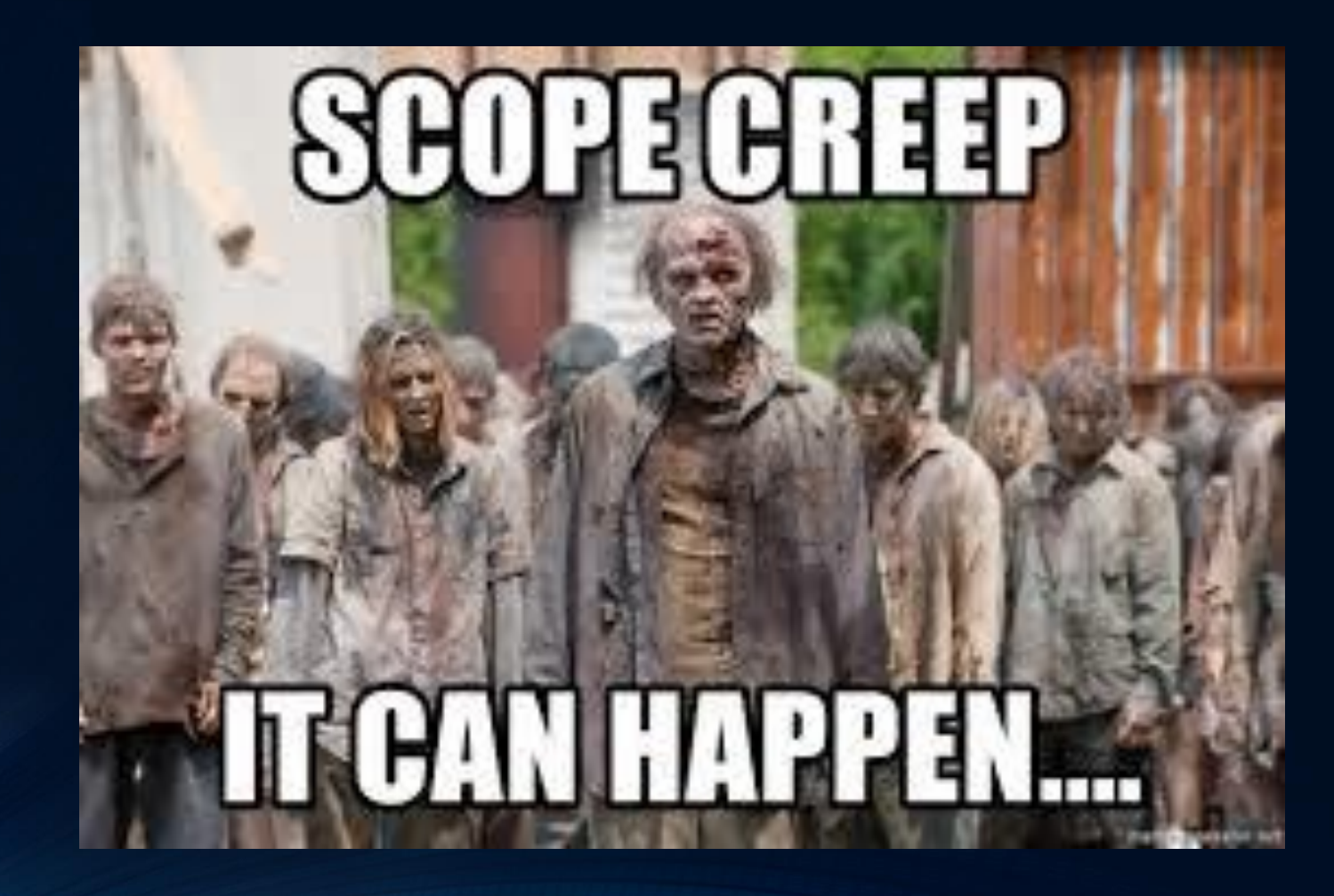

### Challenges

•2 people take 2 months to update 50 pools 6 times a year. –Each pool takes 2 to 3 hours update.

•Hand checked Check list means missed steps.

•Average Ticket Count: 24 tickets per update cycle –MTTR: 2 - 3 hours. (includes Pool Refresh) •Time Wasted (Average): **360 hours!!**

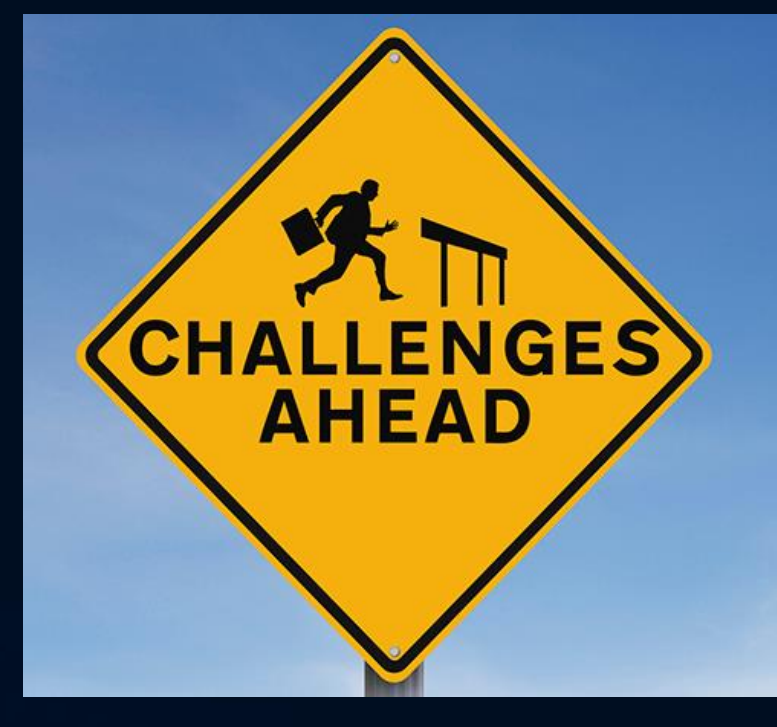

### Step 1: Create A Plan

. What needs to happen? Why? Use your Task List! . Does it have to be *exactly* that way? .Does it really? . What tools do you already have? .What tools do you need? **.THINK OUTSIDE THE BOX** 

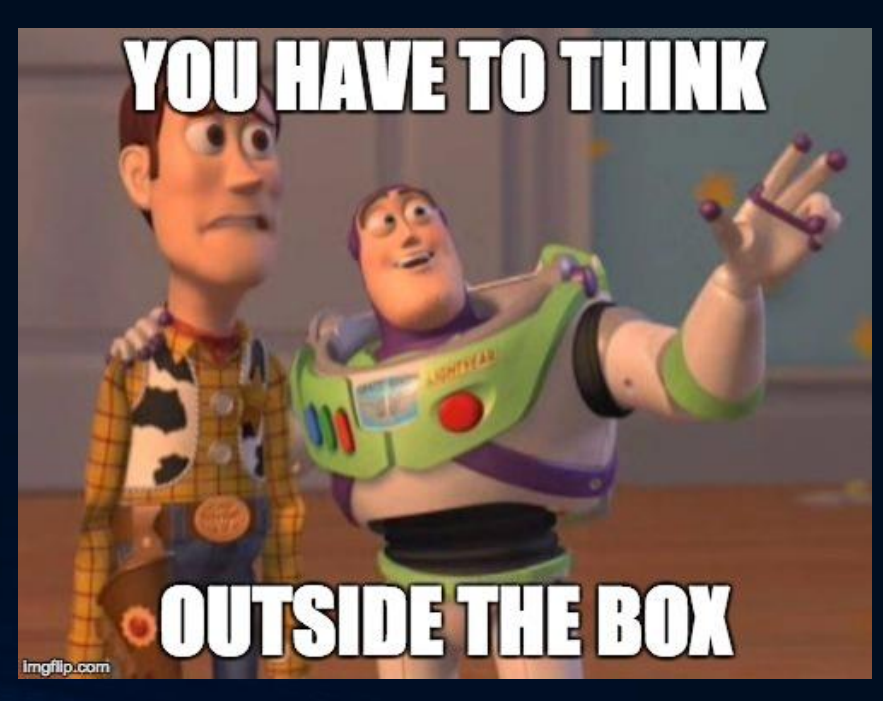

### Plan A bad idea's

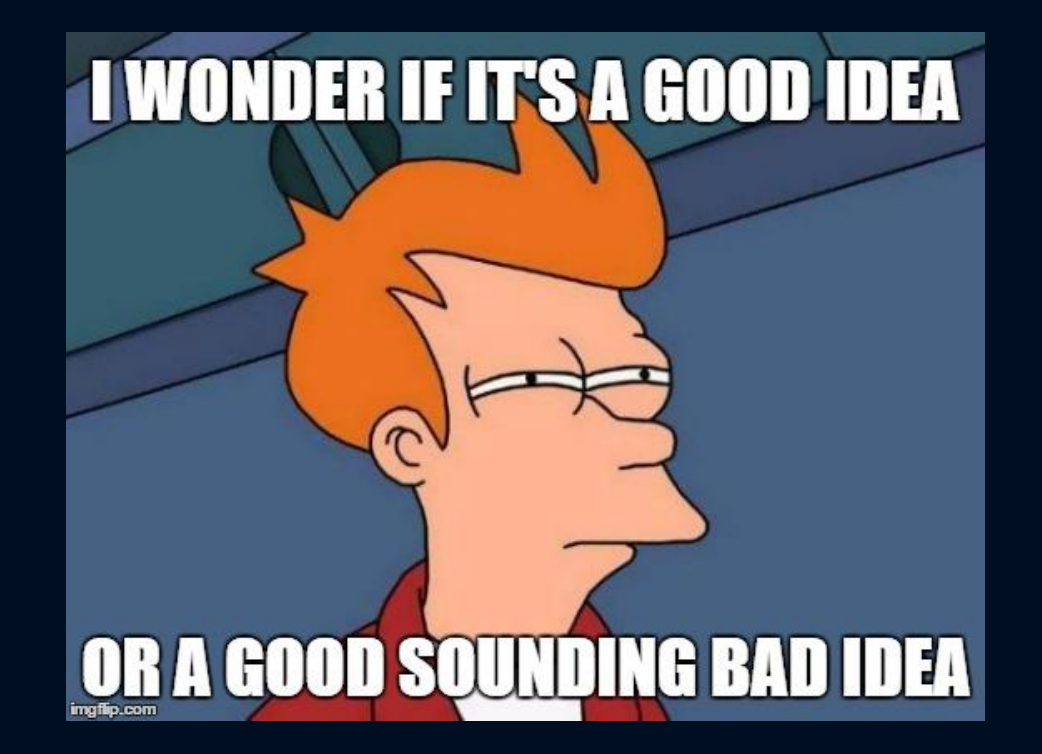

#Set AutoLog on and auto kick off step3 \$RegPath = "HKLM:\SOFTWARE\Microsoft\Windows NT\CurrentVersion\Winlogon" \$RegROPath = "HKLM:\SOFTWARE\Microsoft\Windows\CurrentVersion\RunOnce" Set-ItemProperty \$RegPath "AutoAdminLogon" -Value "1" -type String Set-ItemProperty \$RegPath "DefaultUsername" -Value "\$VDadminUsername" -type String Set-ItemProperty \$RegPath "DefaultPassword" -Value "\$VDIadminPassword" -type String Set-ItemProperty \$RegROPath "(Default)" -Value "\$ShutdownScript" -type String

### Step 2: Scrap Plan A, Create Plan B

•Look at what you are trying to do? •Look at why you are trying to do it that way. . Does it need to be that way? . Does it really? Are you sure it needs to be that way? Why? .DON'T BE AFRAID OF CHANGE! Embrace it!

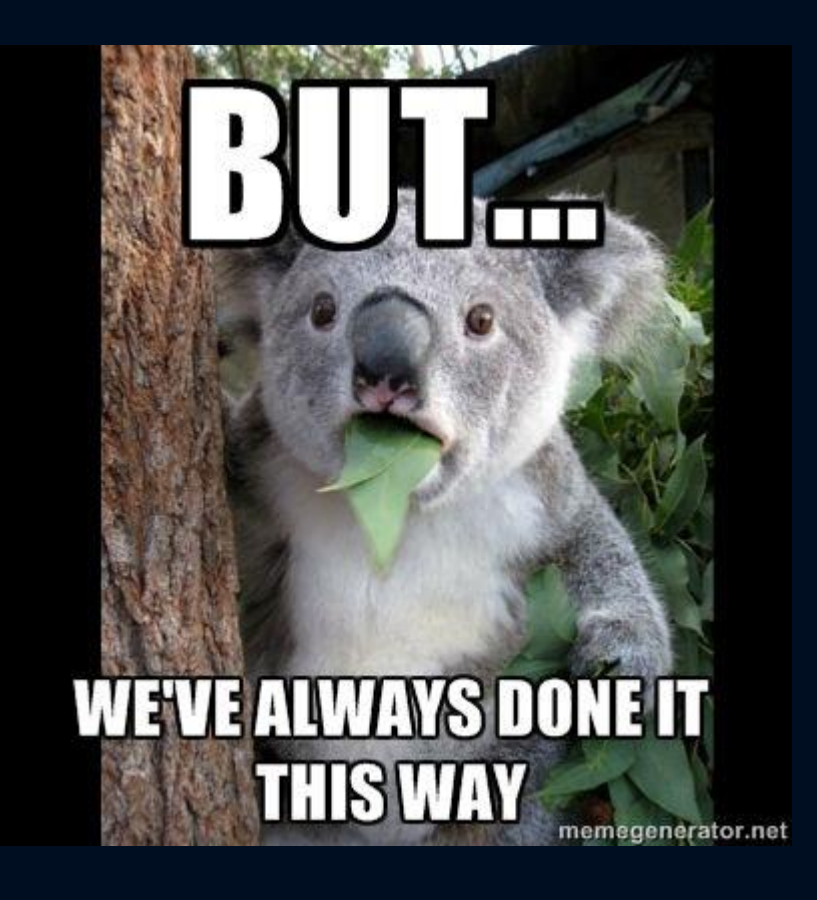

### Questions to Ponder:

•How to update the Windows? •How to update 3<sup>rd</sup> Party applications? •How to cut down the time to update images? •How to cut down on the Post Refresh Incidents •Ways to cut down human error.

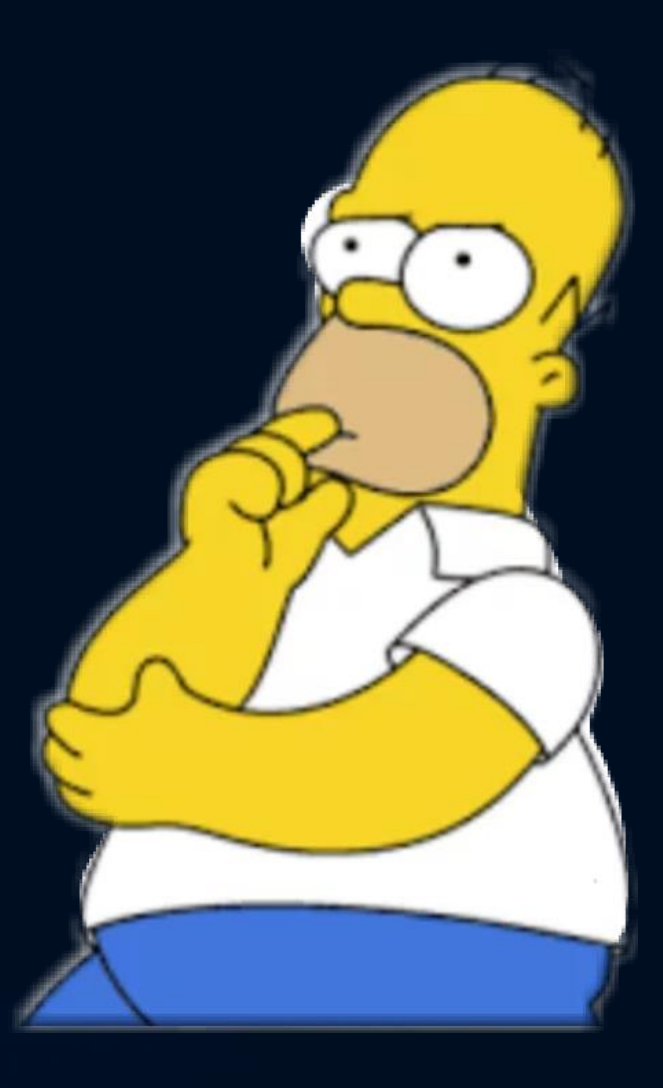

# My answer to the Questions!

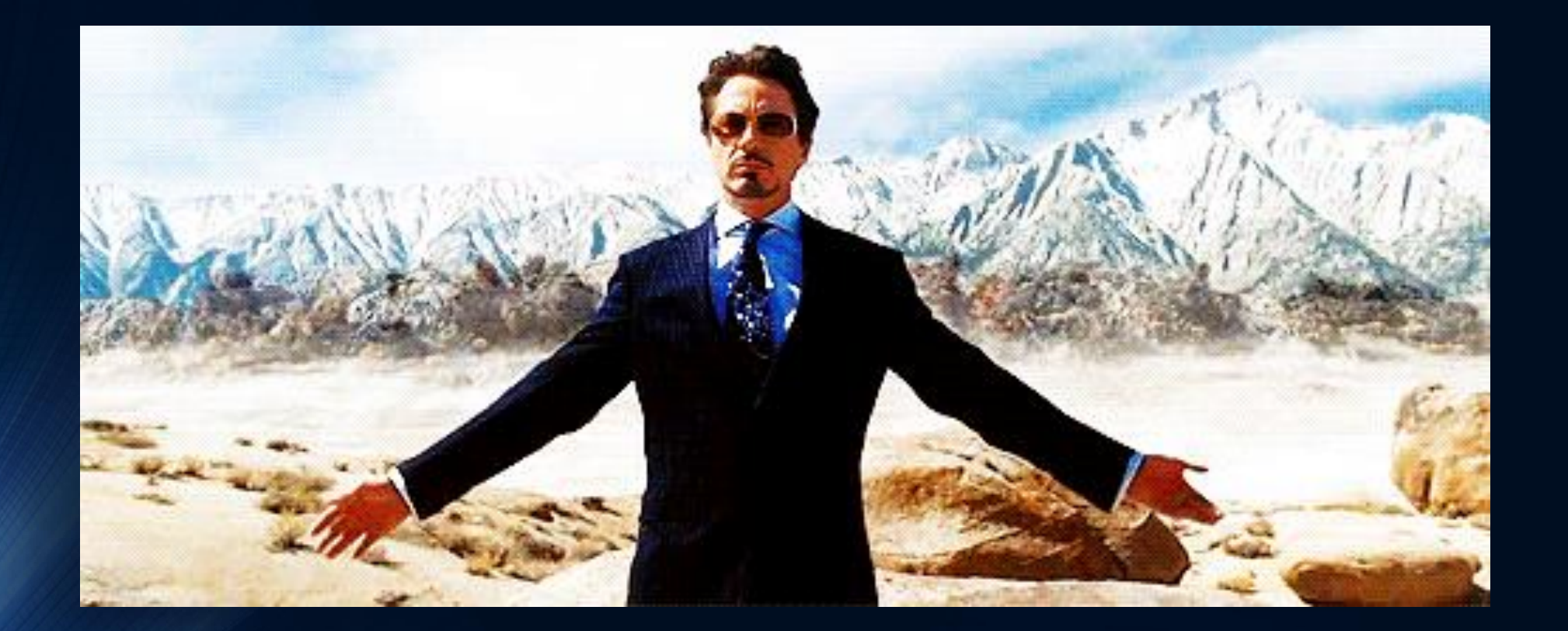

### My Answers:

. Use SCCM for Windows updates

•Use Software Center for 3rd Party Applications

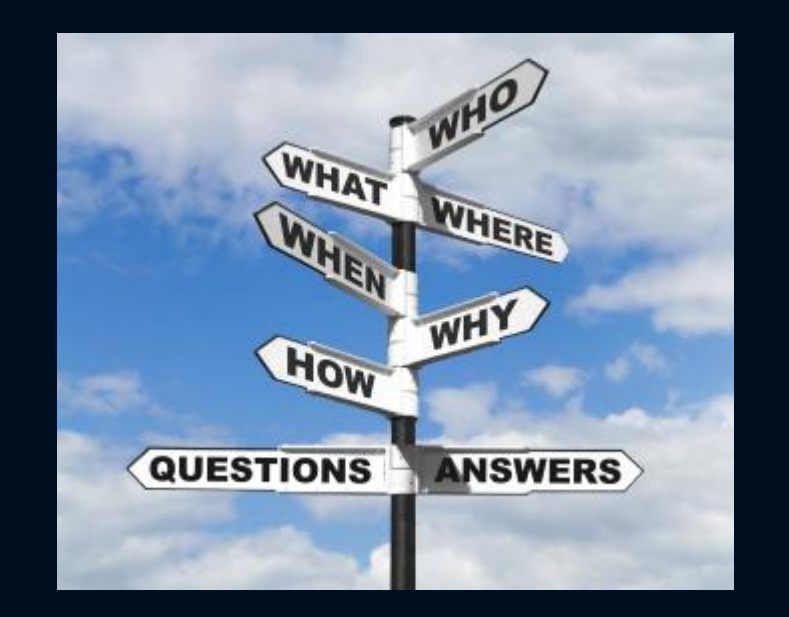

. Using SCCM, Software Center and Adaptiva for complete image builds.

. Automate the process including creation of the Service Now Incidents and Changes.

### Update Process

- Start with Powered On Image
- Make API call to install Microsoft and 3rd Party application Updates
- Reboot the VM
- Run SEP prep tool
- Run Optimization Tool
- Run Defrag
- Update Custom Reg Keys
- Disk Cleanup
- Disable SCCM Services
- Update vCenter Notes
- Power Down VM
- Take Snapshot
- Power on the Master
- Recompose Pool
- Turn back on SCCM services.

### Snippet from Cleanup Script

```
#Run Disk Cleanup to remove temp files, empty recycle bin and remove other unneeded files
 Start-Process -Filepath "c:\windows\system32\cleanmgr" -argumentlist '/sagerun:1'
 # Enable Defrag Service and Defrag C drive, stop Defrag Service.
 Set-Service -Name "defragsvc" -StartupType Automatic
 start-Service -Name "defragsvc"
Start-sleep -Seconds 90
Optimize-Volume -DriveLetter C -Analyze -Defrag
 stop-Service -Name "defragsvc"
Set-Service -Name "defragsvc" -StartupType disabled
# Clear all event logs
wevtutil el | Foreach-Object {wevtutil cl "$"}
# Pre-complile .NET framework Assemblies
Start-Process -Filepath "C:\Windows\Microsoft.NET\Framework\v4.0.30319\ngen.exe" -argumentlist 'update','/force'
 New-ItemProperty -Name verbosestatus -Path 'HKLM\Software\Microsoft\Windows\CurrentVersion\Policies\System' -PropertyType REG DWORD
# Check to see if SEP is installed and prep for Recompose
$CheckSEP = get-wmiobject win32_Service | Where {$_.Name -eq "SepMasterService"} | select Name
 if($CheckSEP.Name -eq 'SepMasterService')
\mathbb{R} + \mathbb{R}# Run VMware optimizer
if($RunOptimizer -eq '1')
start /wait $OptimizerLocation -t $OptimizerTemplate -r $OptimizerTemplateLocation
start /wait $OptimizerLocation -o recommended -t $OptimizerTemplate -v > $OptimizerLogFile 2>&1
start /wait $OptimizerLocation -t $OptimizerTemplate -r $OptimizerTemplateLocation
stop-Service -Name "wuauserv"
Set-Service -Name "wuauserv" -StartupType disabled
 ipconfig /release
 ipconfig /flushdns
 shutdown -s
```
### Snippet from Guts of main Script

### #Start the Install Updates Script on Master VM

Write-Host "About to kick off the Install Updates Script on VDI Master SVMLine" Invoke-Command -ComputerName \$VMLine -filepath "\$ScriptLocation\\$InstallUpdatesScript" Write-Host "Finished running the Install Updates Script on VDI Master \$VMLine" #Restart the Master VM Write-Host "Restarting VDI Master VM \$VMLine" Restart-Computer -ComputerName \$VMLine -Force -Wait #ReStart the Debug Logging \$ErrorActionPreference="SilentlyContinue" Stop-Transcript | out-null "SErrorActionPreference = "Continue" Start-Transcript -Force -Path \$LogLocation\\$ScriptDate\WeeklyVDIUpdates.txt -Append Write-Host "Start Debug Logs" #Start the Shutdown Scriopt on Master VM Write-Host "About to kick off the Shutdown Script on VDI Master \$VMLine" Invoke-Command -ComputerName \$VMLine -filepath "\$ScriptLocation\\$ShutdownScript" Write-Host "Finished running the Shutdown Script on VDI Master \$VMLine" #Check to VM powerstate and wait for VM to power off before continuing down the script  $$VMPower = get-vm $VMLine$ Write-Host "Waiting for VDI Master Image \$VMLine to Shutdown" Do  $\{$ Start-Sleep 30 \$VMPower = get-vm \$VMLine Write-Host \$VMPower.PowerState } While (\$VMpower.PowerState -eq "PoweredOn") #Create SNAPshots for each of the VMs get-vm \$VMLine | Where-Object {\$ .powerstate -eq "poweredoff"} | New-Snapshot -Name \$ScriptDate -Description "Automated Install of Updates for \$ScriptDate" -RunAsync Write-Host "Created Snapshot for \$VMLine Named \$ScriptDate Details Below" set-vm \$VMLine -Notes "Last Recomposed: \$ScriptDate" -Confirm: \$false Write-Host "End of Snapshot Config for \$VMline" #Set VM nots for each of the Master VMs set-vm \$VMLine -Notes "Last Recomposed: \$ScriptDate" -Confirm: \$false Write-Host "Set VM Nots for Last Recompose Date: \$ScriptDate" get-vm \$VMLine | Select-Object Name, Notes #Remove old SNAPshots from each of the VMs Write-Host "Removing old Snapshots listed below" get-vm \$VMLine | Where-Object {\$ .powerstate -eq "poweredoff"} | Get-Snapshot | Where-Object {\$ .Created -lt (Get-Date).AddDays(\$SnapDays)} get-vm \$VMLine | Where-Object {\$\_.powerstate -eq "poweredoff"} | Get-Snapshot | Where-Object {\$\_.Created -lt (Get-Date).AddDays(\$SnapDays)} | Remove-Snapshot -Confirm:\$false Write-Host "Removed old Snapshots from above" #PowerOn each of the master VMs get-vm \$VMLine | Where-Object {\$\_.powerstate -eq "poweredoff"} | Start-VM Start-Sleep 240 write-host Get-vm \$vmline.name " Is in the powerstate of " Get-vm \$vmline.PowerState #Start the SCCM Service on Master VM Invoke-Command -ComputerName \$VMLine -ScriptBlock \${Function:Start-VDIservices} -ArgumentList CCMexec Write-Host "Start SCCM Service and current status is below"

### Snippet from Refresh Portion of Script

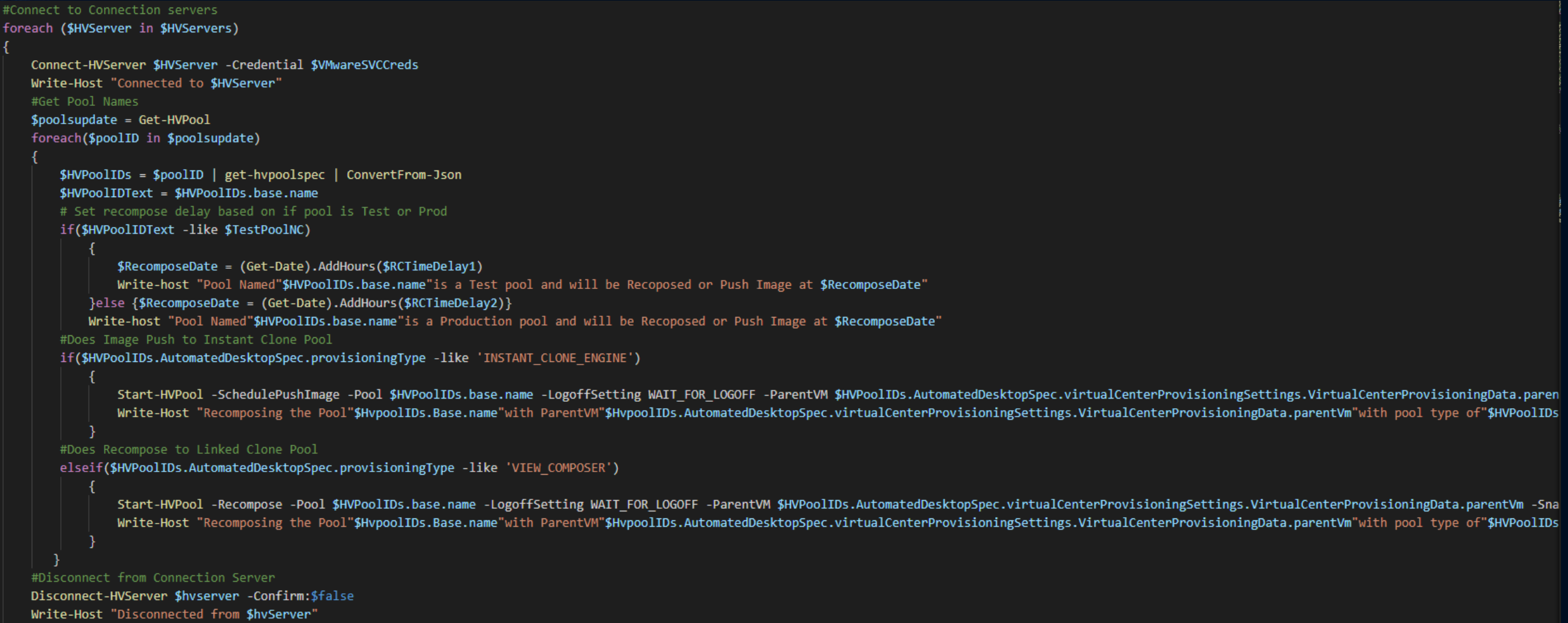

### Custom Notes Updates

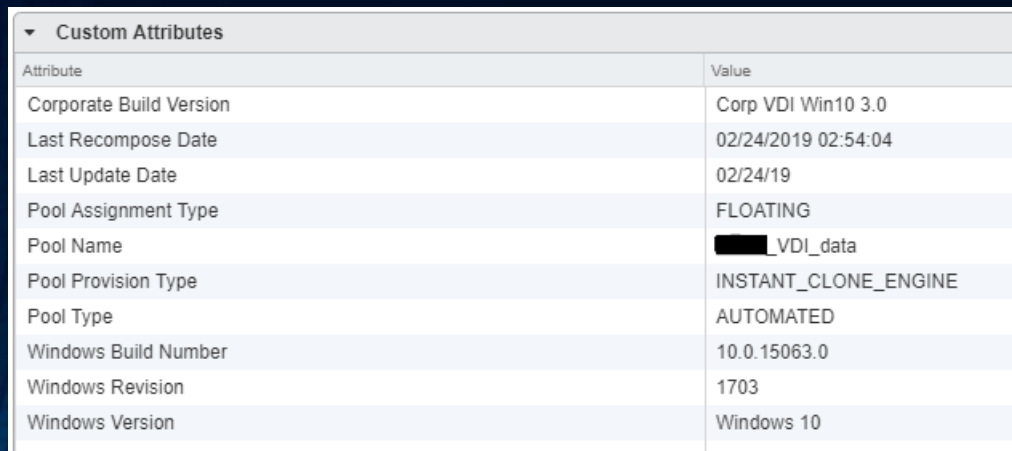

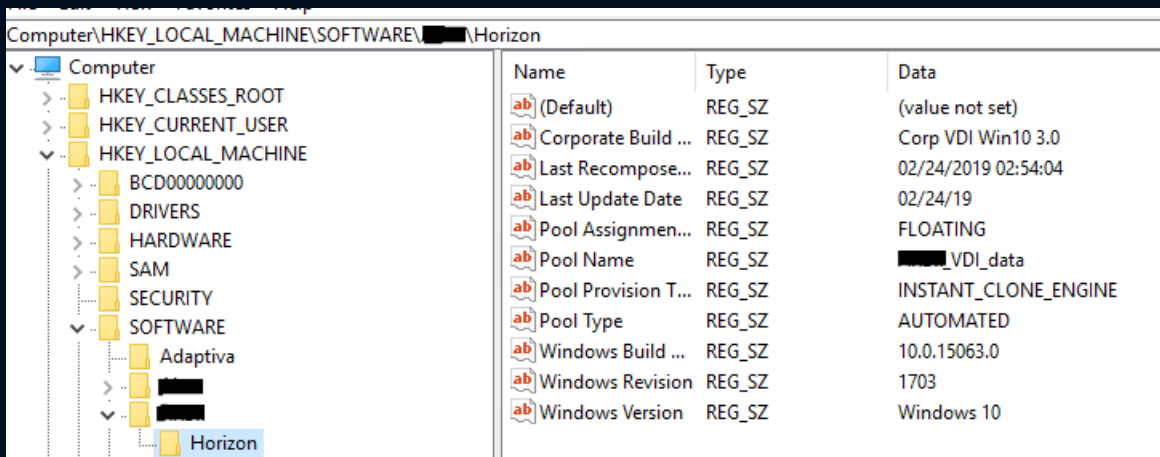

### **Notes**

Corporate Build Version : Corp VDI Win10 3.0 Windows Version: Windows 10 Windows Build Number: 10.0.15063.0 Windows Revision: 1703 Last Update Date: 02/24/19 Last Recompose Date: 02/24/2019 02:54:04 Pool Type: AUTOMATED Pool Provision Type : INSTANT\_CLONE\_ENGINE Pool Assignment Type : FLOATING \_VDI\_data Pool Name:

Classes

### Savings

- $\bullet$  Automating the process == No Inconsistency and No Missed Updates
- Log files and automated Service Now tickets provide full audit trail for each Master Image.
- From time savings we have went from 50 pools to now down to 26.
- Moved from 6 cycles a year to 52, That's over a 800% increase of refresh cycles.
- Pool Refresh now a scheduled task!
- Average Runtime: 20 to 30 Min/Pool
- Down from 2 FTE and 2.5 Hours/Pool!
	- No More Check Lists!
	- New Normal: .5 ticket per refresh cycle, DOWN FROM 24!!

### ● **Gave me back my Sanity!**

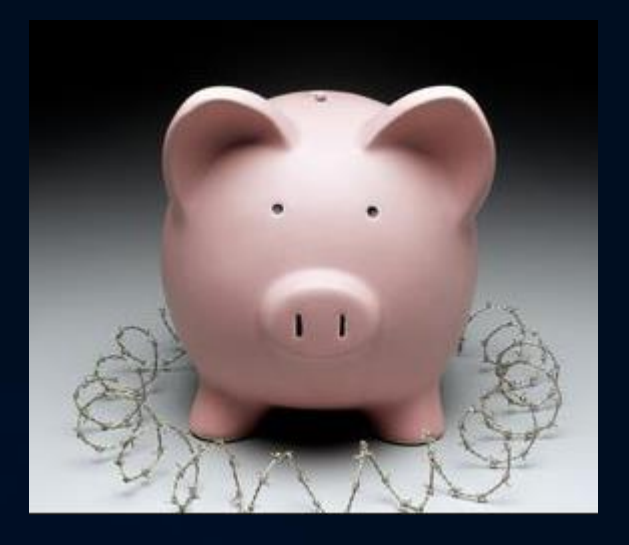

### Math Slide x1:

### $\bullet$ OLD WAY:

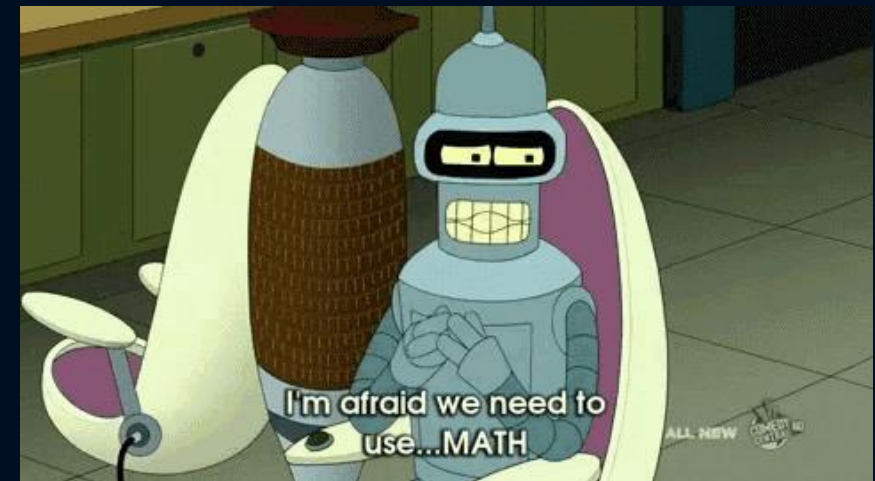

 $\cdot$ (50 Pools @ 2.5 hours: 125 Hours + 24 Tickets @ 2.5 hours MTTR: 60 Unplanned Hours) x 6 Updates a year: 1110 Hours/year

 $\bullet$ New Way:

 $\cdot$ (50 Pools @ .5 hours: 25 Hours + •1 Ticket @ 2.5 hours MTTR: 2.5 Unplanned Hours) x 6 Updates a year: **165 Hours/year** ●Net Savings From Automation: **945 Hours** •~111 Business Days  $\sim$  22 Weeks

## Math Slide x 2:

. What if we went from 6 updates a year to doing updates once a week!

### ●Old Way

 $\cdot$ (50 Pools @ 2.5 hours: 125 Hours + 24 Tickets @ 2.5 hours MTTR: 60 Unplanned Hours) x 52 Updates a year: **9620 Hours/year**

●New Way  $\cdot$ (50 Pools @ .5 hours: 25 Hours + .1 Ticket @ 2.5 hours MTTR: 2.5 Unplanned Hours) x 52 Updates a year: **3250 Hours/year** ●Net Savings From Automation: **6370 Hours** •~796 Business Days  $\sim$  159 Weeks

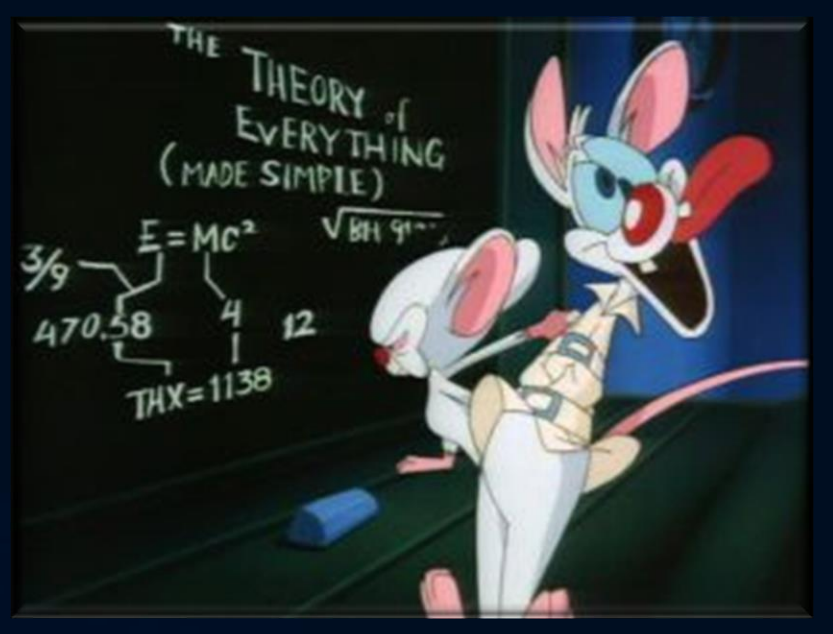

### What its Saved us:

. Now that we can run a scheduled task average weekly hours spent on pool tasks are: •26 Tickets a year @ 2.5 hours MTTR: 65 unplanned hours a year

**.True Net Savings From Automation:** 

### **9555 Hours a year saved!**

**That is 5 FTE's hours for a whole Year!**

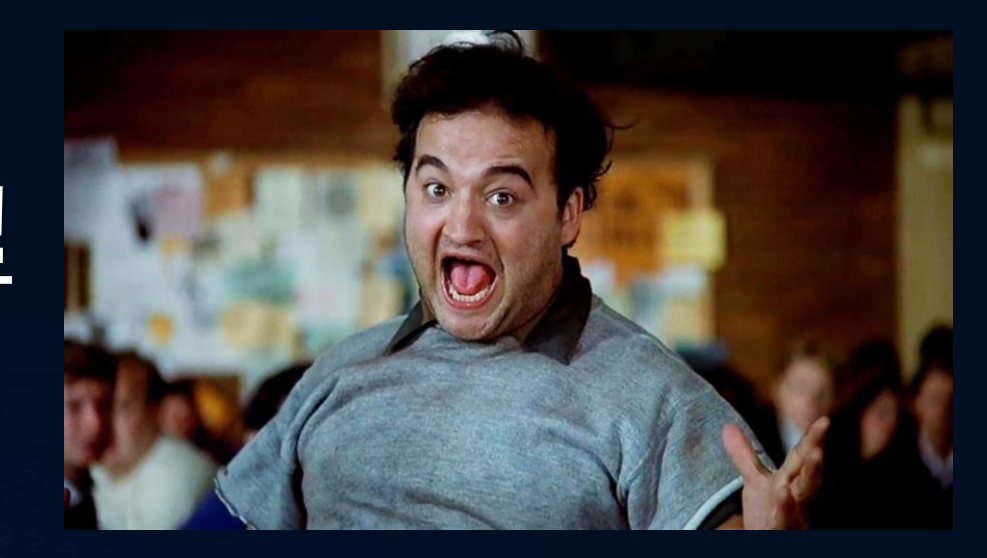

### Other Ways to Automate

●**vCheck Horizon View**

●**<https://github.com/vCheckReport/vCheck-HorizonView>**

●**AsBuiltReport for Horizon**

**-**<https://github.com/AsBuiltReport/AsBuiltReport.VMware.Horizon>

●**Automating Creation AppStacks** ●**<https://bit.ly/2RW7DHq>**

●**Automation of Image builds** –**packer.io**

●**Cleanup Failed VDI desktops** –**https://github.com/Magneet/Get\_Horizon\_view\_bad\_vdi**

Building Link or Instant Clone pools. It's a one line script! –**New-HVPool ( https://bit.ly/2zXIpl2 )**

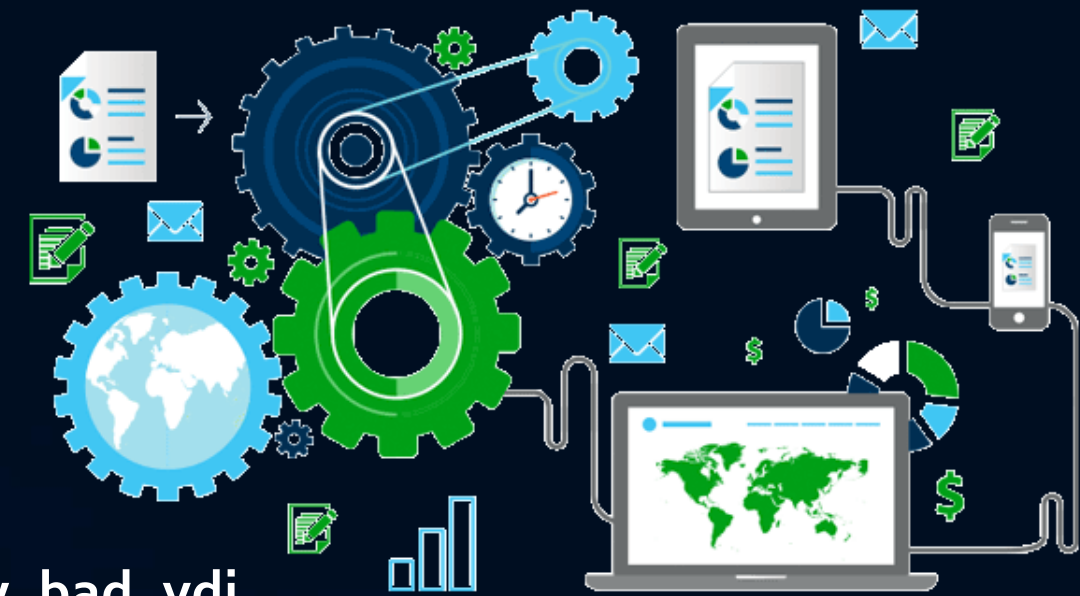

### Questions, Comments Concerns? Visit My Blog!

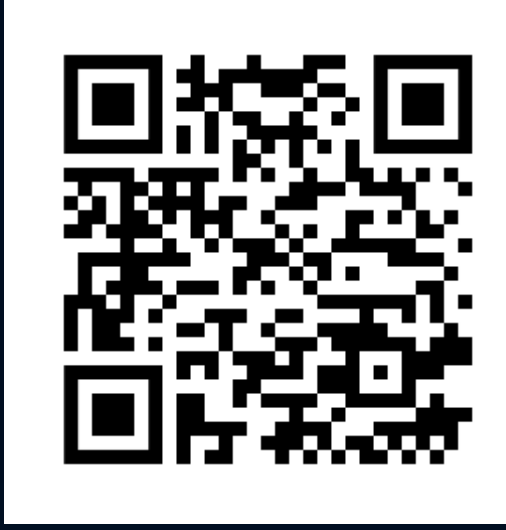

•Twitter @childebrandt42 •Blog [https://childebrandt42.com/](https://childebrandt42.wordpress.com/) •GitHub<https://github.com/childebrandt42/>

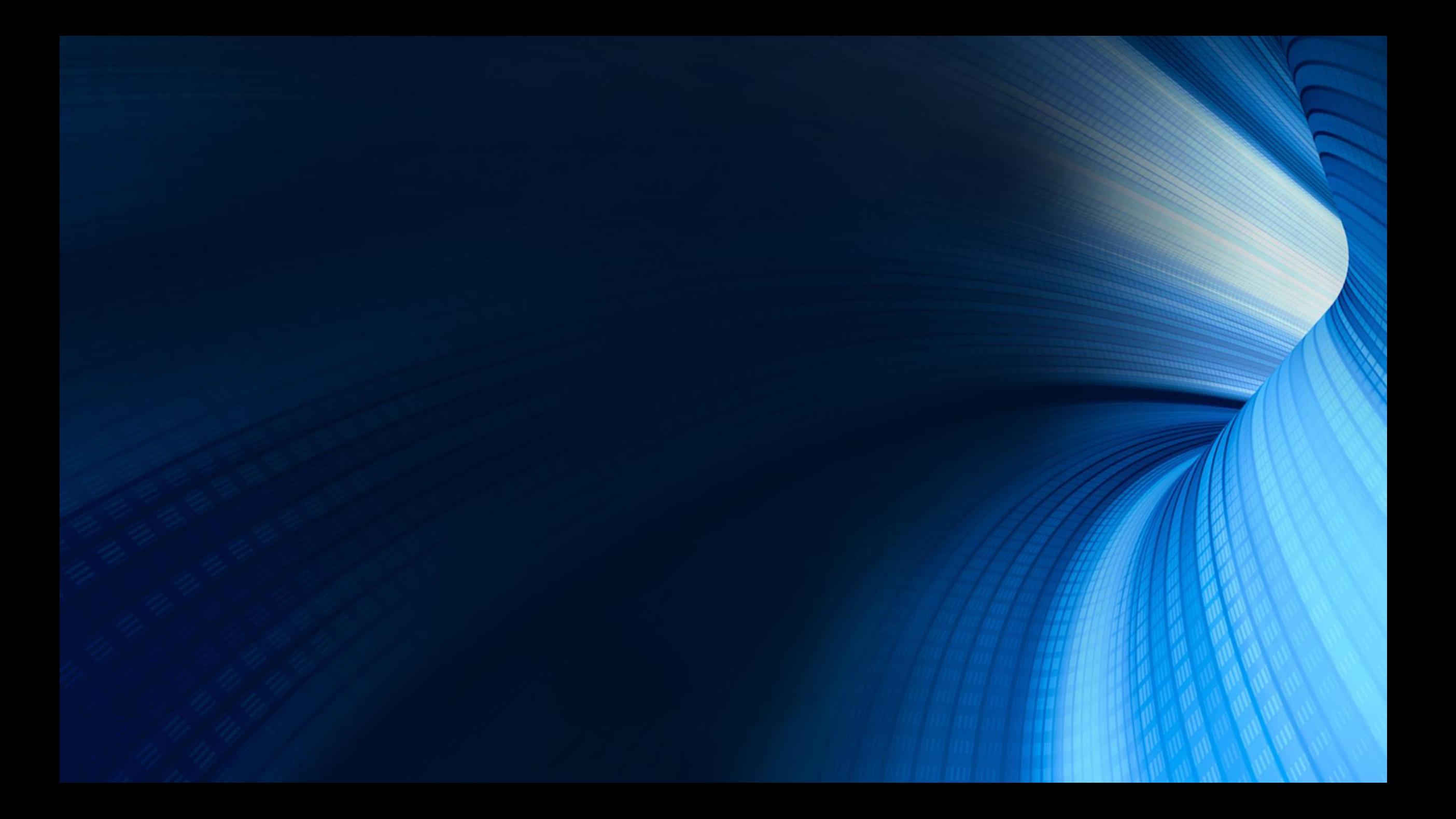